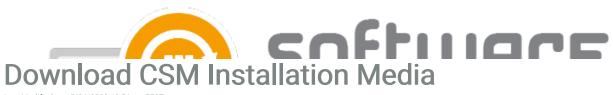

Last Modified on 15/06/2022 10:56 am EEST

You can download the CSM for MECM & WSUS installation media from Centero Portal

- 1. Sign in to Centero Portal and navigate to Services -> CSM for MECM or WSUS -> Downloads page
- 2. Select Download and save the file

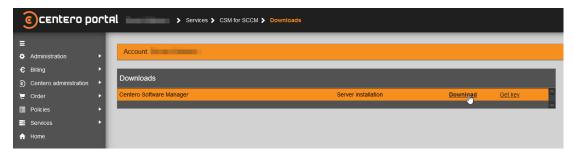

3.

- See also
  - Find ID and Key for CSM Integration Client
  - CSM for MECM Installation